# Managing the Gallery

#### **STEP 1**

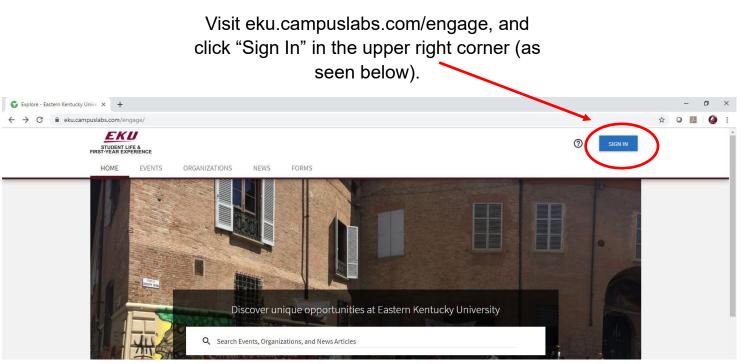

**STEP 2** 

## Enter your EKU Email credentials to log

into the system.

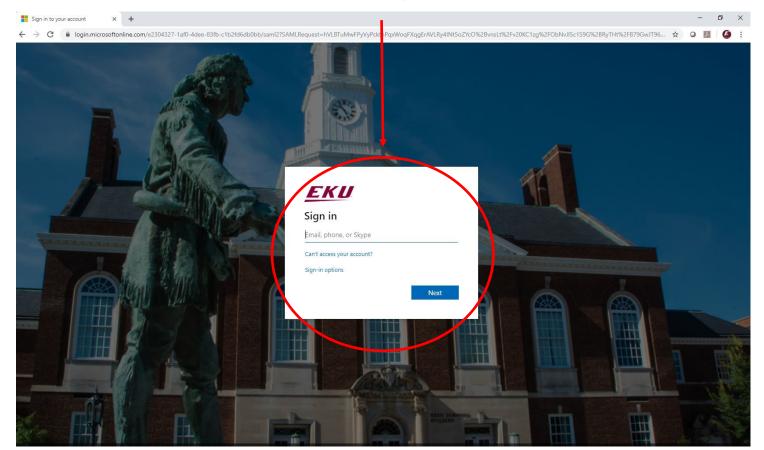

### STEP 3

# Locate the student organization you serve as an officer in, and click into the organization.

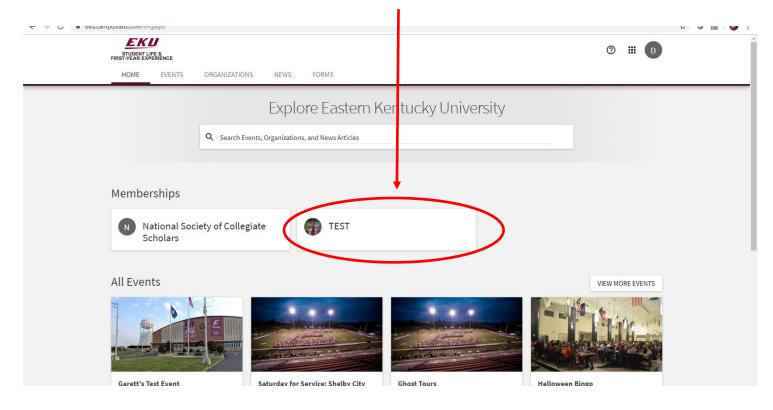

## STEP 4

Once in, click on "Manage Organization" in the top right corner. If you do not see this, be sure you have accepted the invitation to be an officer.

| HOME       EVENTS       ORGANIZATIONS       NEWS       FORMS         Image: Provide the state of the state of the state | STUDENT LIFE &<br>FIRST-YEAR EXPERIENCE                                                                                                    | © # D            |
|----------------------------------------------------------------------------------------------------|----------------------------------------------------------------------------------------------------|------------------|
| All Events                                                                                                    | Member Since October 2019<br>TEST<br>Contact Information<br>521 Lancaster Ave<br>Rowlett 115<br>Richmond, KY 40475<br>United States<br>E: dylan.bogard@eku.edu |                  |
| VIEW MORE EVENIS                                                                                                    | All Events                                                                                                    | VIEW MORE EVENTS |

# MANAGING YOUR GALLERY

### **STEP 4**

Select the menu icon in the top left corner.

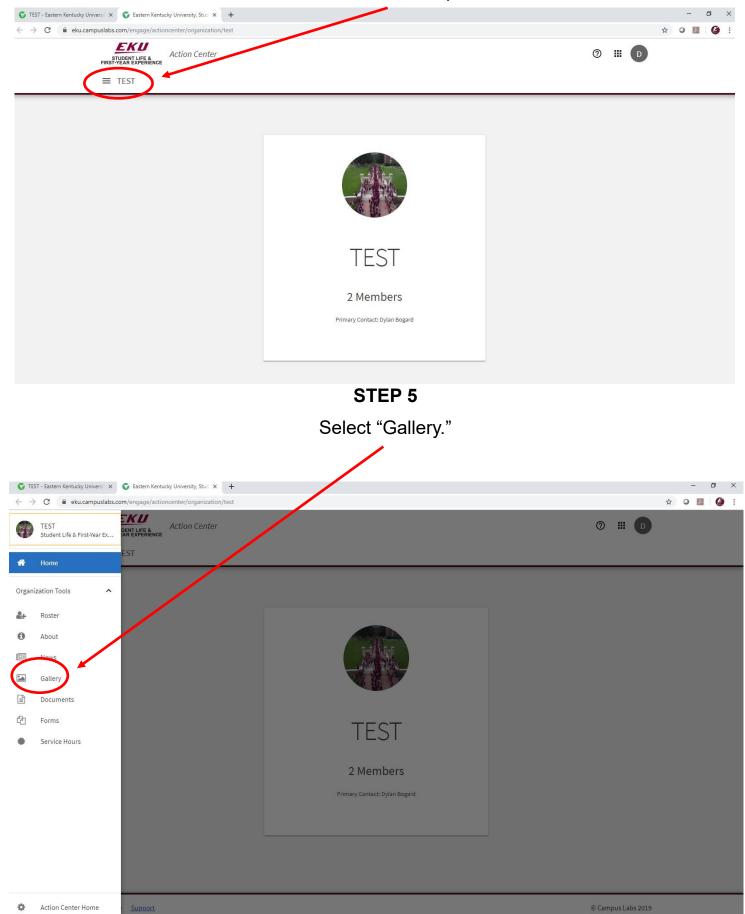

**STEP 6** 

Select "Create Gallery" in the top right corner.

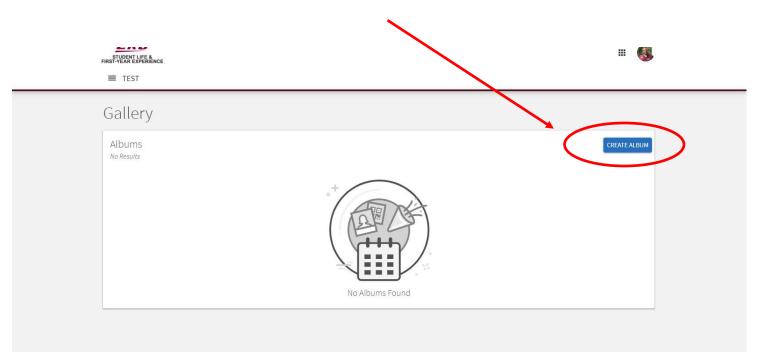

STEP 7

## Complete the gallery information as prompted.

| FIRST-YEAR EXPERIENCE  |                                                            | # <b>(</b>                                     |        |
|------------------------|------------------------------------------------------------|------------------------------------------------|--------|
| < BACK TO GALLERY      |                                                            |                                                |        |
| Create Album           |                                                            | Visibility                                     |        |
| Name *                 |                                                            | Public •                                       |        |
| Name *                 |                                                            |                                                |        |
|                        |                                                            |                                                |        |
| (up to 250 characters) |                                                            |                                                |        |
|                        | CREATE                                                     |                                                |        |
|                        |                                                            |                                                |        |
|                        | E TEST  Create Album Name * Name * Description Description | E TEST  Create Album Name * Name * Description | E TEST |

**STEP 8** 

Select "Edit Album" to change details and upload photos.

| FIRST YEAR EXPERIENCE                                                                                                    | II 😼                                                                      |
|----------------------------------------------------------------------------------------------------|---------------------------------------------------------------------------|
| < BACK TO GALLERY                                                                                                    |                                                                           |
| Test         Image: State of the state of the state | Album Actions<br>EDIT ALBUM      DELETE ALBUM      Visibility      Public |
| Description<br>TEST                                                                                                    |                                                                           |
| Photos<br>This album contains no photos. Please edit this album to add photos.                                                                                                    |                                                                           |

STEP 9

Add photos to your gallery. Photos are a great recruiting tool, so be sure to add some fun ones!

| Edit Album                                                 |                 | Album Actions |
|------------------------------------------------------------|-----------------|---------------|
| Name *                                                     |                 | SAVE ALBUM    |
| Name*<br>Test                                              |                 | Visibility    |
| Description *<br>TEST<br>(up to 250 characters)            |                 | Public        |
| Photos                                                     |                 |               |
| E.                                                         | EKLEK           |               |
| Drop file or click to upload.<br>(Max 10 files per upload) | DENT LIFIDENT L |               |